# mea

Nederlandse Emissieautoriteit **Dutch Emissions Authority** 

### Het emissiehandelsportaal (EHP); Introductie

Wouter Kreiken

*Adviseur Emissiehandel*

#### Agenda EHP en inleveren emissieverslag (EV) **Dutch Emissions Author**

- 1 **Introductie emissiehandelsportaal (EHP)**
- 2 Het EHP binnen een zaak
- 3 Van Excel naar webapplicatie: MP en MMP

Pauze

2

4 Emissieverslag invullen en indienen

**Vragen? Stel ze tussendoor!** 

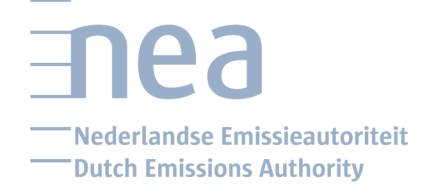

# Het EHP: een korte introductie

• EHP: Emissiehandelportaal

- Gebruikt voor uitvoering van emissiehandelprocessen en deel van CO2-heffingsprocessen
- Gebruikt door NEa, installaties en verificateurs
- Gekoppeld met KvK en aangesloten op eHerkenning (verplicht)
- MP, MMP, EV, VR van EV, Verbeterrapportage: van Excel naar 'webformulieren' in het EHP
- Belangrijke doelen EHP: gebruiksvriendelijkheid, verminderde foutgevoeligheid, efficiëntie

# Live-gang EHP

- Begin juli 2022: live-gang van EHP met kleine groep installaties
- Aug-dec 2022: installaties stap voor stap over naar EHP
- Begin december 2022: verificateurs kunnen in het EHP inloggen
- Straks: jaarafsluiting

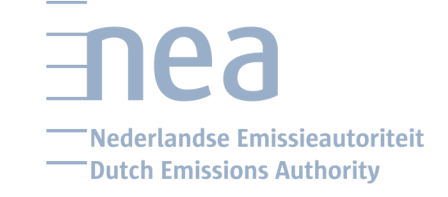

# Het EHP: een korte introductie

- Het EHP is een andere applicatie waardoor sommige zaken anders worden
- Maar: inhoudelijk/procesmatig zullen er weinig verschillen zijn vergeleken met de oude situatie

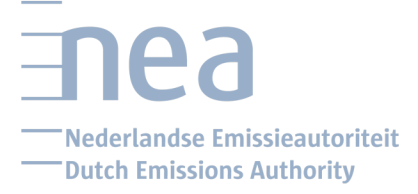

# Inloggen in het EHP

6

• Nederlandse exploitanten en verificateurs loggen in met eHerkenning

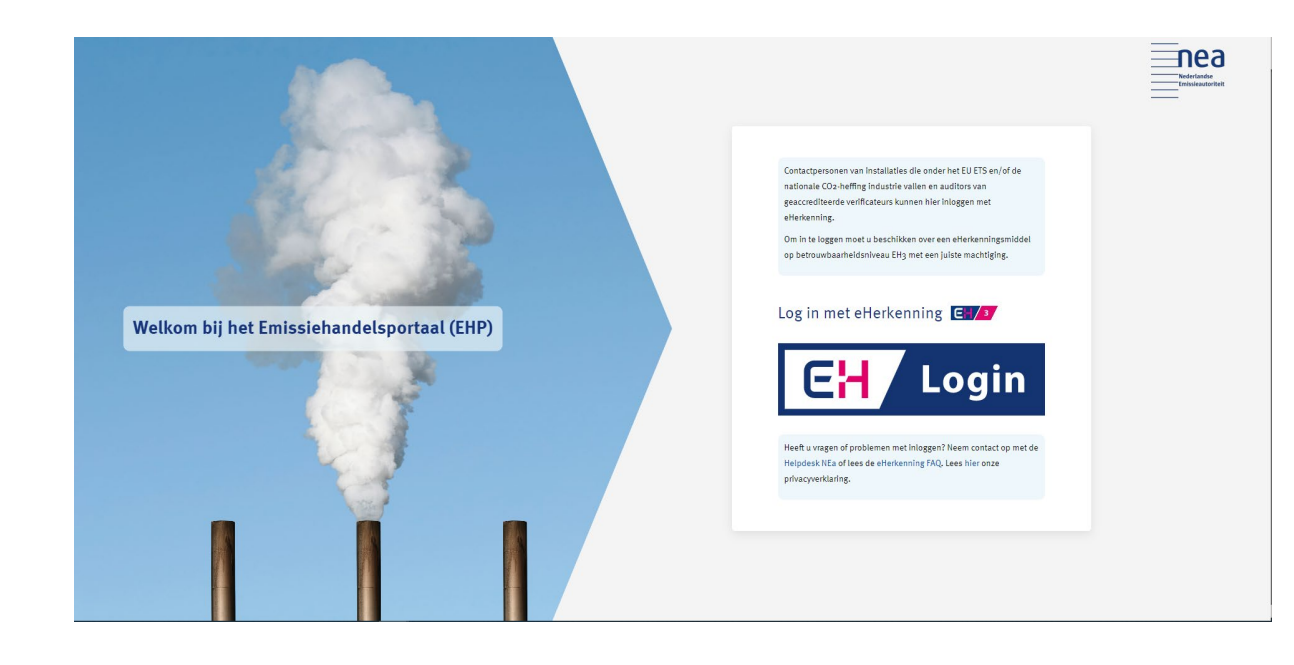

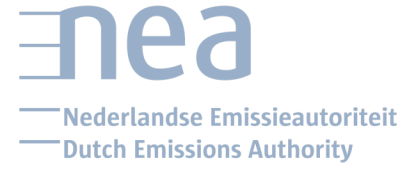

# In het EHP kun je als exploitant:

- Meldingen aanmaken en versturen naar de NEa
- Gegevens eigen installatie(s) inzien
- EV, AV en CHV opstellen en insturen
- De verificatie gaat ook via EHP
- Net zoals het oude systeem dus

### **Fall Nederlandse Emissieautoriteit WORDER DEADER DEADER** DUCK DEADER ALTHORITY

# Mijn installatie

î

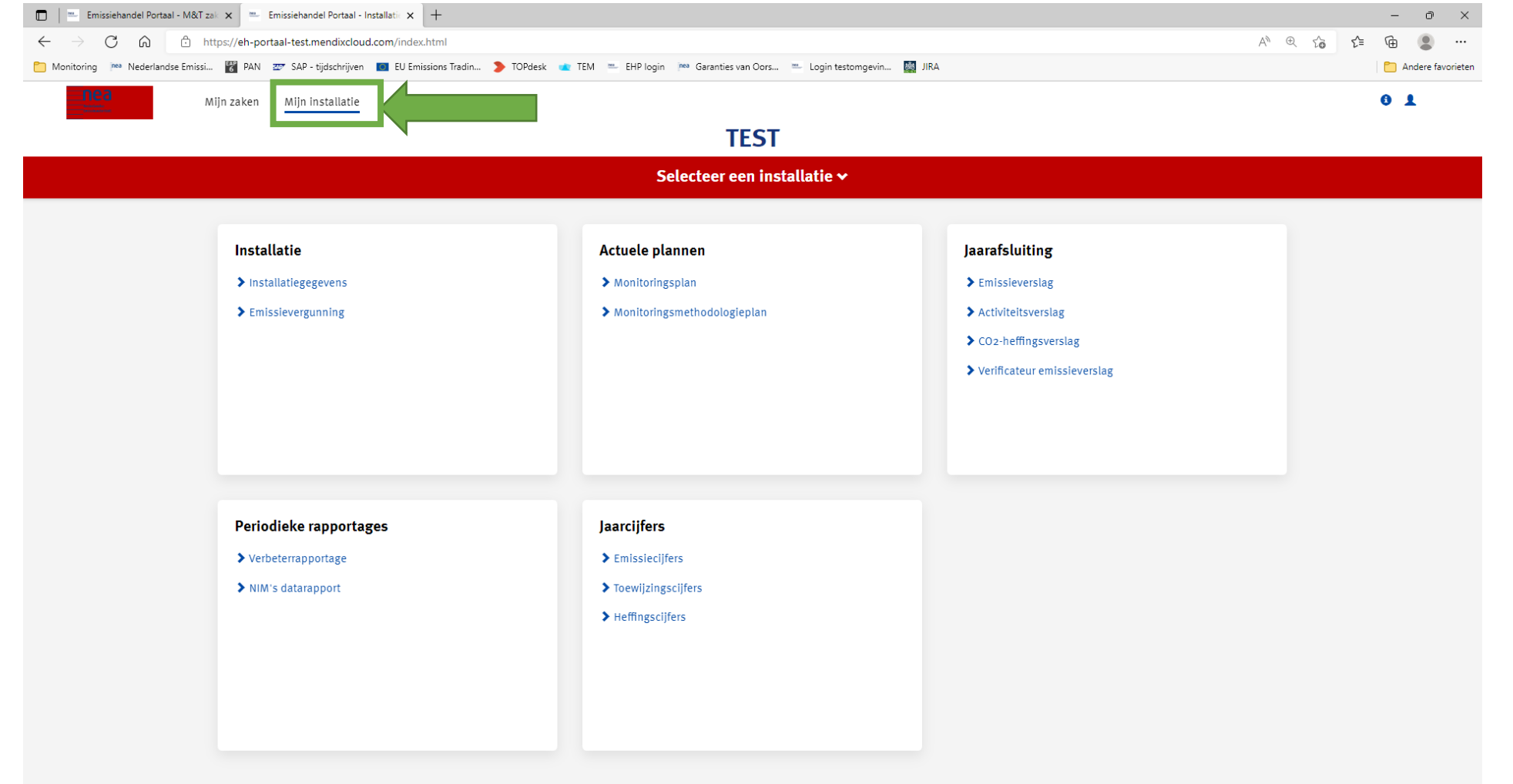

# Mijn persoonsgegevens

**Fall** 

Nederlandse Emissieautoriteit **Dutch Emissions Authority** 

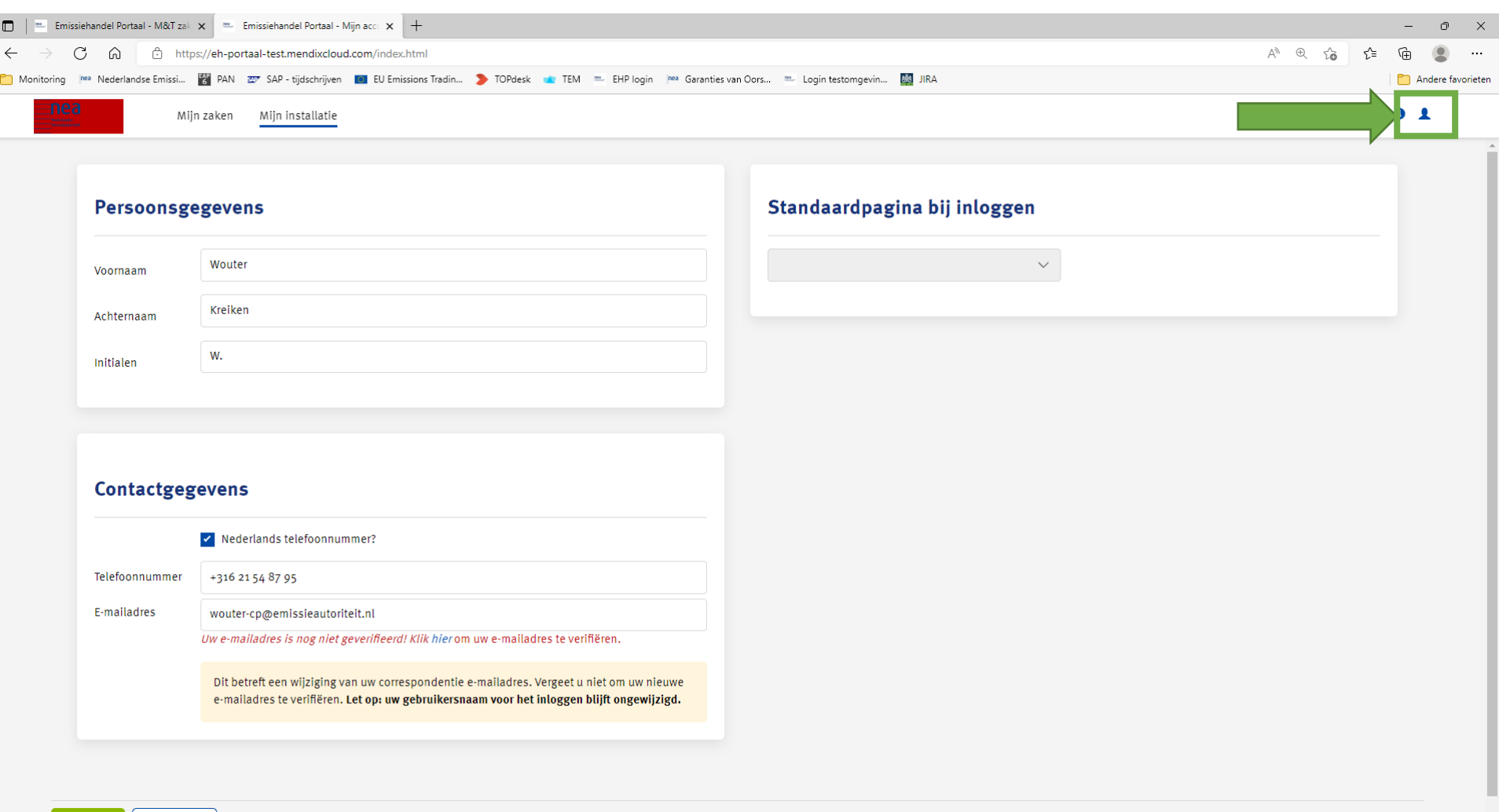

ਾਤ

Onslaan

Annuleren

### **EAR** Nederlandse Emissieautoriteit **Dutch Emissions Authority**

## Zakenpagina (Home scherm in EHP)

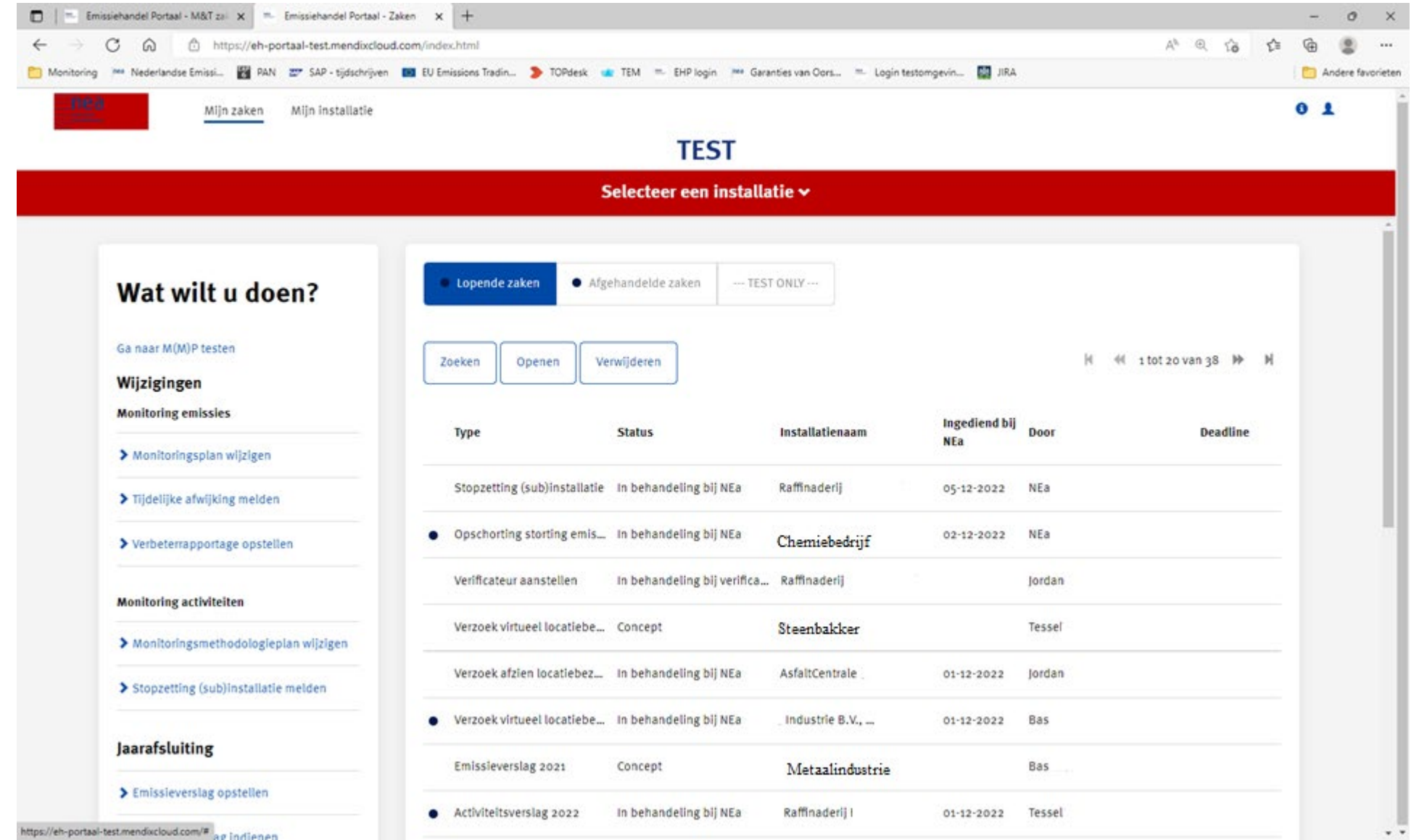